# CE NiceOne

**OX**… family

**Nice** 

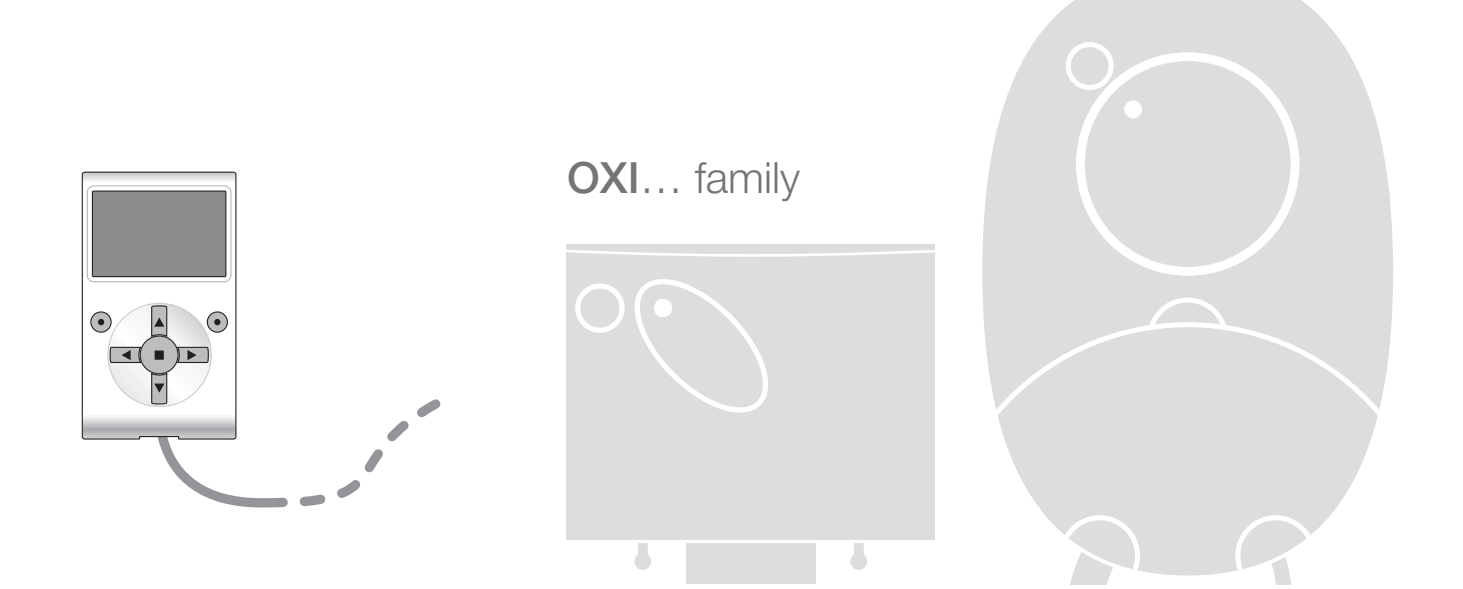

# **Programmable functions**

using the Oview programmer

**STF NICEONE – Rev00 Firmware: XU1 (433.92 MHz) - YU1 (868.46 MHz)**

# **COMMON FUNCTIONS**

#### **name**

This parameter enables the user to assign the automation with a name other than the original, to facilitate identification (e.g. northern gate").

A name comprising maximum 24 characters, including spaces, is admitted.

#### **series**

This parameter can be set with a value from 0 to 63; the factory setting is "0".

The series is a number that has to be assigned to each gearmotor, receiver or other device potentially connectable on a BusT4 network, to define its "classification area". Subsequently, when using automations in a complex system, all devices with the same series number can be controlled simultaneously.

#### **address**

This parameter can be set with a value from 1 to 128; the factory setting is "2" for Receivers and 3 for Control Units. The address is a number that has to be assigned to each gearmotor, receiver or other device potentially connectable on a BusT4 network, to distinguish it from other devices in a **series**. Therefore all devices within a series must have a different address from one another.

#### **firmware version** *(not modifiable)*

This function enables the display of the version of the firmware present in a device.

#### **hardware version** *(not modifiable)*

This function enables the display of the version of the hardware present in a device.

#### **serial number** *(not modifiable)*

This function enables the display of the serial number identifying a specific device. This number is different for each device, even if of the same model.

## **RADIO FUNCTIONS**

#### **installer password**

A password of maximum 6 alphanumeric characters can be used. **Caution!** – Do not use uppercase letters.

This function is useful to restrict access by unauthorised personnel to all or some of the programming functions of a device. If a device is password protected, the user must perform the "log in" procedure to proceed with a programming session, followed by the "log out" procedure on completion of the programming procedure. *Note – the "log out" procedure enables the user to prevent access by unauthorised personnel, by re-activating the existing password.*

**Caution!** *– When programming the password on several devices (for example in Oview, the Control unit, Receiver etc.), we recommend using the same password for all devices including Oview. This will avoid the need to repeat the login procedure each time the device is changed during use of Oview and the connected Software.*

#### **opera codes**

This function enables personalisation of a receiver, by changing the code number with a personalised code. In particular, the codes available include "**O-Box Code**", "**Installer Code**", "**System Code**" and "**Altera Code**(**\***)".

*(\*)Note – The "Altera" code is compatible with the receiver in the series "FloR".*

#### **IMPORTANT!**

**–** If the codes of a receiver are modified, the same code must be entered in the associated transmitter and in O-Box, if the latter was used to program the transmitters.

**–** After modifying a code, the new number must be stored with care; otherwise it will no longer be possible to read and modify the data and codes memorised in the receiver.

#### **certificates**

This function enables the user to read and set the certificates of a receiver. The "certificate" is a personal number (factory set and stored on the card supplied with each receiver), which identifies a single receiver to distinguish it from all others. Use of the certificate simplifies the procedure for memorising a transmitter on the receiver, as the installer no longer has to work within the receiver reception range.

4 certificates can be entered in the screen: starting from the top, the first (1) is dedicated to the original certificate of the receiver, while the remaining three (2 - 3 - 4) are for the entry of personalised certificates when created. *Note – For further information on use of the certificates, refer to the manual "NiceOpera System Book".*

#### **radio code management**

This function enables management of the radio codes on a receiver, enabling:

- creation of a new code: select "New"; enter a new code and then save by selecting "Confirm";
- reception of a code sent by a transmitter: select "Receive from TX";
- searches for an existing code: select "Find";

– modification of an existing code: if the receiver to be modified is already visible, select "Modify" and proceed with modifications. Otherwise, search for the device with the "find" procedure;

– deletion of an existing code: if the receiver to be modified is already visible, select "Delete" and proceed with deletion. Otherwise, search for the device with the "find" procedure.

#### **deleting the memory**

This function enables deletion of the data from a Receiver memory. In particular it is possible to delete the codes (Codes), codes and keys combined (Codes and Keys) or all memorised parameters (All), this restoring all factory settings to the Receiver.

### **ADVANCED FUNCTIONS**

#### **event log**

This function enables the display of the events generated or received by the control unit. "Event" refers to a condition that changes the operating status of the control unit, for example: activation of an input, end of a manoeuvre, activation of a photocell or the alt input, etc. In this section the date and type of event can be displayed.

#### **user permits**

This function enables the installer to decide which functions and parameters are to be selected for display and modifications by the user. For example, for safety reasons, the installer can decide to prevent the user from modifying the parameters related to automation motor force and speed.

User permits can be managed exclusively by using the "installer password" (password management, common functions). *Note – All parameters of the various functions of a control unit or receiver are factory set as disabled.*